QUICK GUIDE

SPMS-View Targets

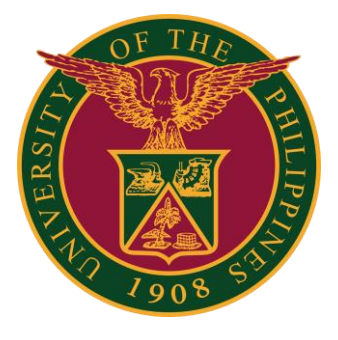

# Navigator

### Step 1: On the Navigator, go to *UP Employee Self Service > SPMS > Performance Management*.

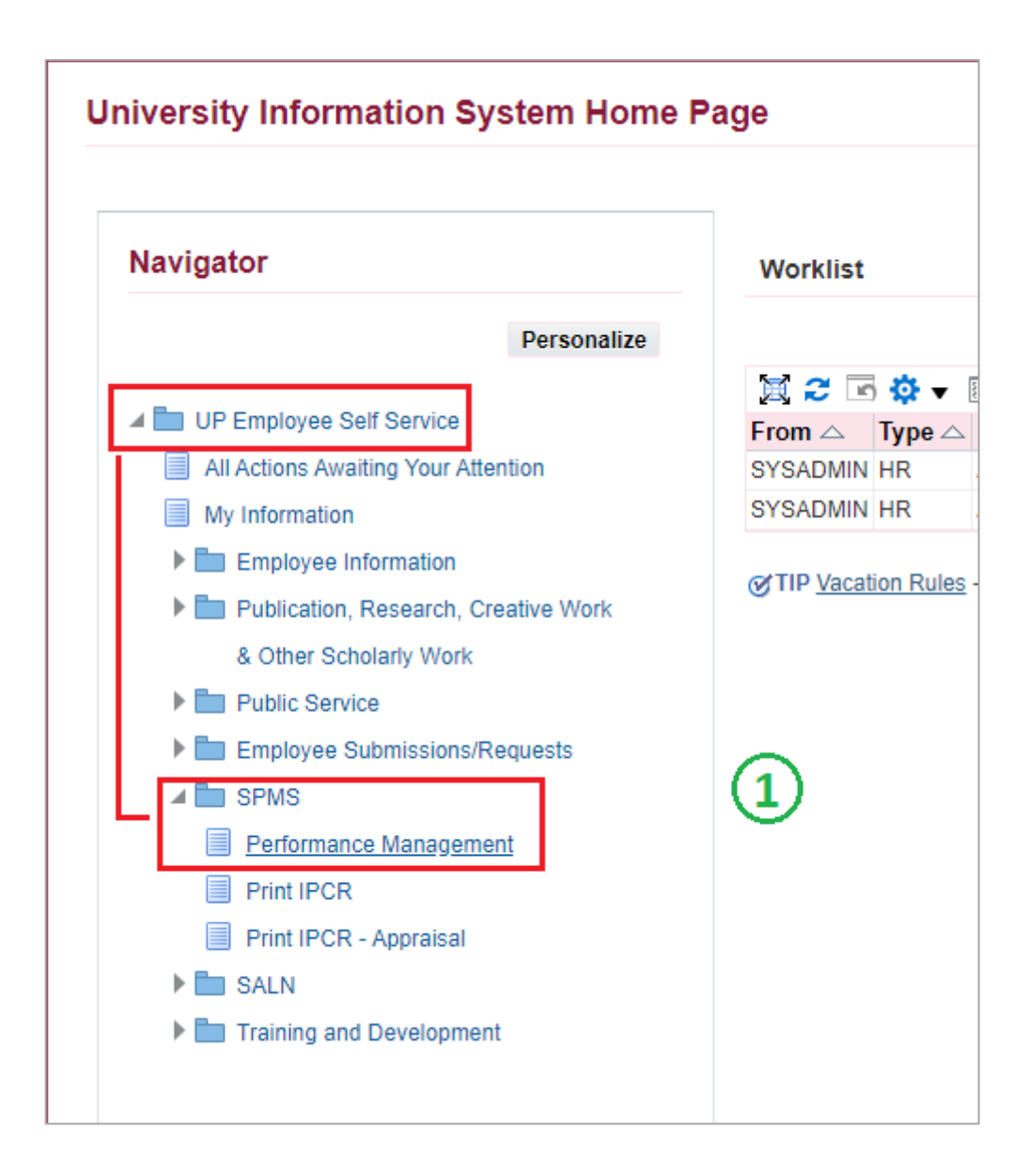

## View Submitted Tasks and Targets

#### Step 2: Go to *Plan* and on View Submitted Tasks and Targets, **Go to Task**.

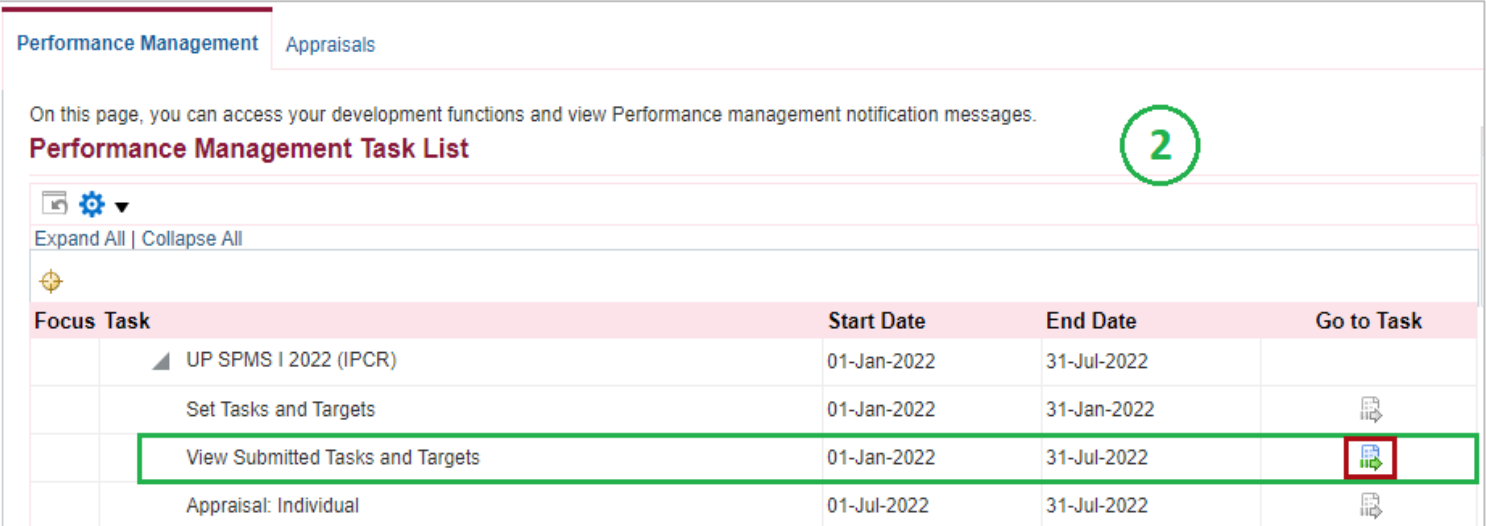

# Scorecard Details

### Step 3: You can click the **arrows** on the left to show all details.

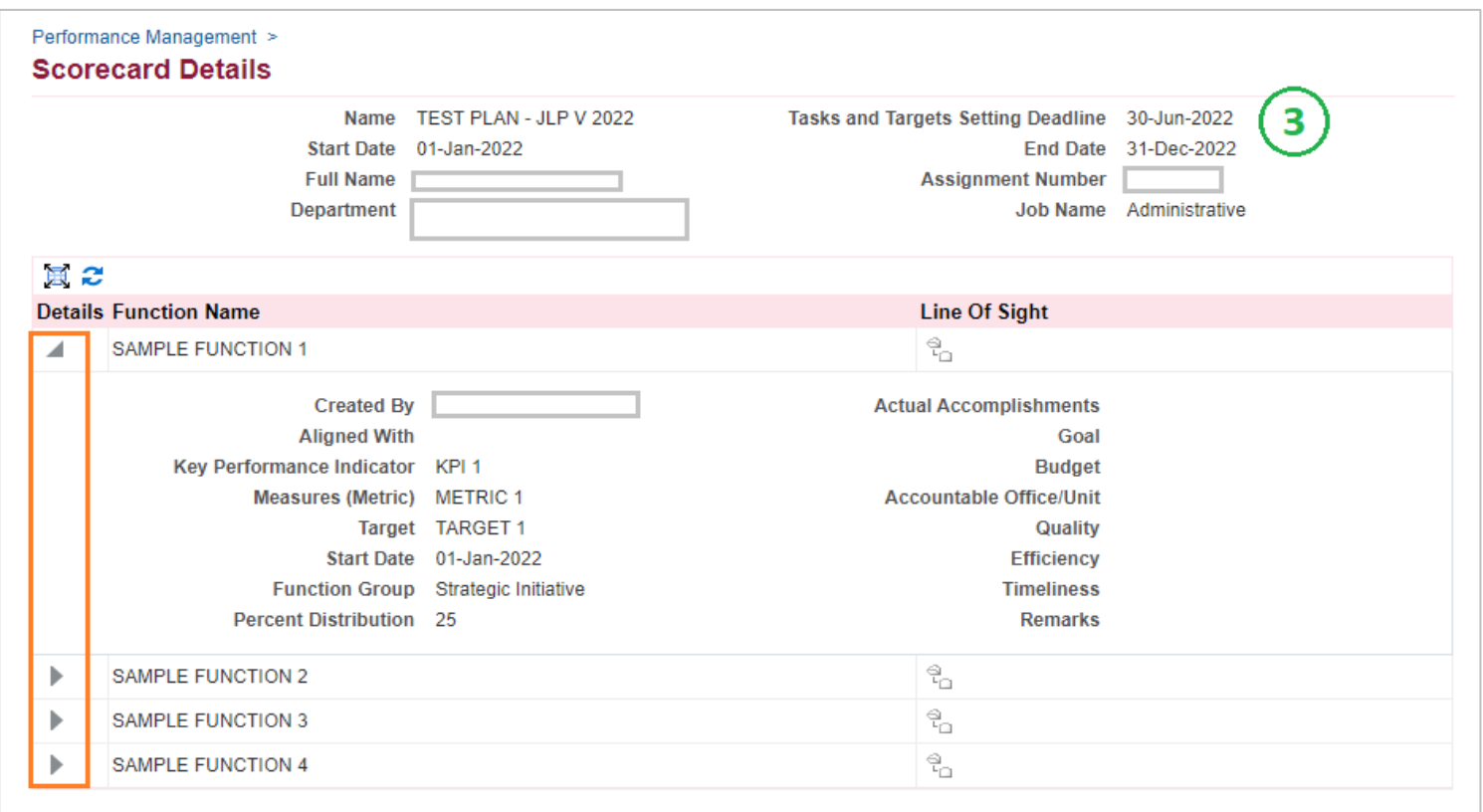